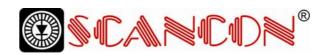

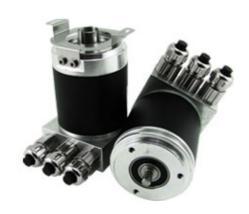

# Absolute Rotary Encoder with Modbus/TCP Interface

**User manual** 

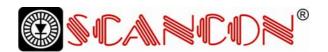

# **Imprint**

POSITAL GmbH Carlswerkstrasse 13c 51063 Köln

Phone +49/221/96213-0

Internet www.posital.com Fax +49/221/96213-20

e-mail info@fraba.com

# Copyright

The company POSITAL claims copyright on this documentation. It is not allowed to modify, to extend, to hand over to a third party and to copy this documentation without written approval by the company POSITAL. Nor is any liability assumed for damages resulting from the use of the information contained herein. Further, this publication and features described herein are subject to change without notice.

# **Alteration of Specifications reserved**

Technical specifications, which are described in this manual, are subject to change due to our permanent strive to improve our products.

# **Document information**

File name: UME-OCD-EM
Date: February 2008

Version number: 1.2

Author: Reiner Bätjer

### Service-Phone

For technical support, questions and suggestions for improving our products and documentations call our telephone line: +49/221/96213-0

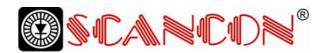

| 1 Introduction4                              |
|----------------------------------------------|
| 1.1 Absolute Rotary Encoders4                |
| 1.2 Ethernet5                                |
| 1.3 TCP/IP5                                  |
| 1.4 Modbus/TCP5                              |
| 2 Hardware set-up and Ethernet Connection 7  |
| 2.1 Network Topology7                        |
| 2.2 Connecting an Absolute Encoder8          |
| 2.3 Ethernet Cables8                         |
| 2.3.1 RJ45 – M12 crossed8                    |
| 2.3.2 RJ45 – M12 straight8                   |
| 2.3.3 M12 – M12 crossed8                     |
| 2.4 Diagnostic LED's9                        |
| 3 Data transmission10                        |
| 3.1 Values10                                 |
| 3.2 Format10                                 |
| 3.3 Function code 0310                       |
| 3.4 Function code 1610                       |
| 3.5 Modbus Mapping11                         |
| 4 Programming12                              |
| 4.1 Programming of Parameters12              |
| 4.2 Operating by the integrated Web Server13 |
| 4.3 E-mail and Network Configuration14       |
| 5 Operating by TCP/IP Commands15             |
| 5.1 Introduction                             |
| 5.2 Installation                             |
| 5.3 PATH Variable                            |
| 5.3.1 MS-DOS, Win95, Win98, WinME15          |
| 5.3.2 WinNT3.51, WinNT4, Win2000, WinXP 16   |
| 5.4 Operating16                              |
| 5.5 Advanced functionality16                 |
| 5.6 Parameters                               |
| 5.6.1 Commands17                             |
| 5.6.2 Variables18                            |

| 5.6.3 Encoder answers             |    |
|-----------------------------------|----|
| 6 Technical Data                  | 20 |
| 6.1 Electrical Data               | 20 |
| 6.2 Mechanical Data               | 21 |
| 6.3 Minimum (mechanical) lifetime | 21 |
| 6.4 Environmental Conditions      | 21 |
| 7 Mechanical Drawings             | 22 |
| 7.1 Synchro Flange (S)            | 22 |
| 7.2 Clamp Flange (F)              | 22 |
| 7.3 Hollow shaft (B)              | 23 |
| 8 Models / Ordering Description   | 24 |
| 9 Accessories and Documentation   | 25 |
| 10 Glossary                       | 25 |

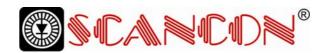

# 1 Introduction

# 1.1 Absolute Rotary Encoders

Absolute rotary encoders provide a definite value for every possible rotary position. All these values are reflected on one or more code discs. The beams of infrared LEDs are sent through the code discs and detected by Opto-Arrays. The output signals are electronically amplified and the resulting value is transferred to the interface.

The absolute rotary encoder has a maximum resolution of 65,536 steps per revolution (16 Bit). The Multi-Turn version can detect up to 16,384 revolutions (14 Bit). Therefore the largest resulting resolution is 30 Bit =  $2^{30}$  = 1,073,741,824 steps. The standard Single-Turn version has 13 Bit, the standard Multi-Turn version 25 Bit.

The encoder sends the data in binary code via standard or fast Ethernet (10 Base T, 100 Base T). At present it supports the following international standardized protocols: TCP, IP (http and SMTP in version A1).

The encoder is able to provide three different kinds of output data: the position value, a velocity value and a time stamp. These can be use in arbitrary combinations for TCP transmitting.

The following functions of the absolute rotary encoder can be programmed directly via the Ethernet connection:

- Used scope of physical resolution
- Total scaled resolution
- Preset value
- Code sequence (Complement)

There is no specific software required for version A1 to initiate and use the absolute rotary encoder because the sensor can be read out and programmed by any standard web browser. For this purpose the absolute rotary encoder contains a web server, which provides HTML documents with embedded Java applets. These documents are a widely self-explanatory graphical user interface (GUI) that is described in detail in chapter 4.2. The automated data transfer with a control system is done with TCP/IP by simple plain text commands and data in ASCII format.

The encoder supports the communication with Modbus/TCP-PLC's and -IPC's. With function code 03 can you read out data. Function code 16 allow to set the parameters. More details see in chapter 3.4.

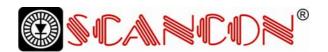

### 1.2 Ethernet

The present developments in the field of Industrial Ethernet are based on the vision of an integrated access of all data of a company through a uniform communication system. In higher levels of enterprise communication Ethernet is the main medium of data transfers. Combined with other IT technologies it is internationally standardized. In the long run automation engineers will benefit from the rapid technological progress in the mass markets of IT and web technologies.

Ethernet technically provides a system with higher data transfer rates than common field bus systems. TCP/IP and UDP do have a statistical access method to access the medium thereby prohibiting determined response times. Many developments are intensely done on additional real time mechanisms, e.g. Ethernet Powerlink, Ethernet/IP, Profinet or EtherCat. However, you can already get access times that are sufficient for many applications when using TCP/IP or UDP. If you directly connect the absolute encoder to a computer via a 100 Mbit network card, you will get a cycle time of less than 2 ms. In huge networks the cycle times will depend on the utilization of the network.

# 1.3 TCP/IP

Even though Ethernet and TCP/IP are often used together and sometimes used interchanged, these are three different kinds of terms and you should carefully separate them. The coherences are based on the ISO/OSI reference model after ISO/IEC 7498 that is needed to basically understand these terms.

Ethernet only describes layer 1 and 2 in this model, nevertheless the term is often used in error in engineering as description of all layers between 1 and 7.

The IP protocol of layer 3 was developed in the 70's by the US military (MIL-STD 1777). It allows a universal addressing independent of the hardware involved in heterogeneous networks. It also manages the transfer of large packets by splitting them up into smaller packets. The well-known TCP protocol (MIL-STD 1778) ensures a reliable data transfer.

Http (RFC 2068) and SMTP (MIL-STD 1781) belong to layer 7 of the OSI model and allow to transfer data and documents via web browser or to send e-mails.

### 1.4 Modbus/TCP

MODBUS is an application layer messaging protocol, positioned on level 7 of the OSI model, that provides client/server communication between devices connected on different types of buses or networks.

As an industry's standard since 1979, MODBUS continues to enable millions of automation devices to communicate. Today, support for the simple and elegant structure of MODBUS continues to grow. The Internet community can access MODBUS at a reserved system port 502 on the TCP/IP stack.

MODBUS is a request/reply protocol and offers services specified by function codes.

MODBUS function codes are elements of MODBUS request/reply PDUs. The objective of this document is to describe the function codes used within the framework of MODBUS transactions.

MODBUS is an application layer messaging protocol for clients.

For more information's see www.modbus.org.

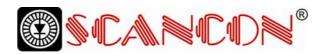

# 1.5 OSI-Modell

| Layer |                 |                |                |
|-------|-----------------|----------------|----------------|
| 7     | Application     | Modbus         |                |
|       | Layer           |                | Application    |
| 6     | Mapping Layer   | Modbus <-> TCP | Application    |
| 5     |                 |                |                |
| 4     | Transport Layer | TCP            | Data transport |
| 3     | Network Layer   | IP             | Data transport |
| 2     | Ethernet Mac    | IEEE 000 0     |                |
|       | Layer           | IEEE 802.3     |                |
| 1     | Physical Layer  |                | Cable          |

# 1.6 MODBUS frame

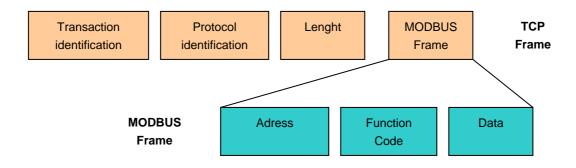

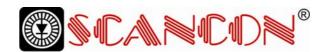

# 2 Hardware set-up and Ethernet Connection

# 2.1 Network Topology

Using Ethernet there are different kinds of topologies possible. The connection of the encoder can be made both directly to the computer with a network card or indirectly with a switch, hub or company network, see figure below. If you use a direct connection to a computer without network components in between, you need to use a

standard, "straight" network cable (not a crossover cable). You need at least a cable of category 5 to get a data transfer rate up to 100 Mbit. If there is a network component in the network, which does not provide Fast Ethernet, the sensor will automatically switch down to 10 Mbit.

# Connection to Switch or Hub

# cat 5 crossover cable cat 5 cable

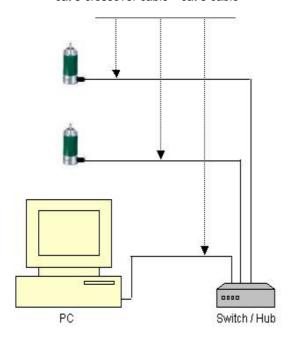

# Direct connection to PC

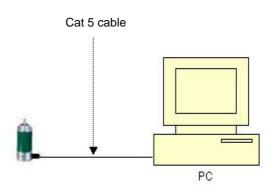

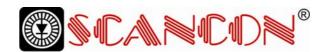

# 2.2 Connecting an Absolute Encoder

The encoder is connected by a 5 pin M12 connector for the power supply and one 4 pin, D-coded M12 connector for Ethernet.

# **Connector Ethernet**

4 pin female, D-coded

| Pin Number | Signal |
|------------|--------|
| 1          | Tx +   |
| 2          | Rx +   |
| 3          | Tx -   |
| 4          | Rx -   |

# Sketch on encoder view

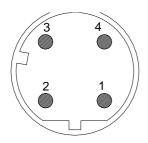

# 2.3 Ethernet Cables

# 2.3.1 RJ45 - M12 crossed

| Signal | RJ45 Pin | M12 Pin | Signal |
|--------|----------|---------|--------|
| Tx+    | 1        | 2       | Rx+    |
| Tx-    | 2        | 4       | Rx-    |
| Rx+    | 3        | 1       | Tx+    |
| Rx-    | 6        | 3       | Tx-    |

### 2.3.2 RJ45 - M12 straight

| 2.3.2 RJ43 – WHZ Straight |          |         |        |
|---------------------------|----------|---------|--------|
| Signal                    | RJ45 Pin | M12 Pin | Signal |
| Tx+                       | 3        | 1       | Tx+    |
| Tx-                       | 6        | 3       | Tx-    |
| Rx+                       | 1        | 2       | Rx+    |
| Rx-                       | 2        | 4       | Rx-    |

# **Connector power supply**

5 pin male, A-coded

| Pin Number | Signal |
|------------|--------|
| 1          | +24 V  |
| 2          | +24 V  |
| 3          | 0 V    |
| 4          | 0 V    |
| 5          | PE     |

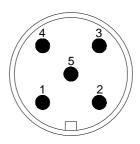

# 2.3.3 M12 - M12 crossed

| Signal | M12 Pin | M12 Pin | Signal |
|--------|---------|---------|--------|
| Tx+    | 1       | 2       | Rx+    |
| Tx-    | 3       | 4       | Rx-    |
| Rx+    | 2       | 1       | Tx+    |
| Rx-    | 4       | 3       | Tx-    |

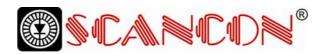

# 2.4 Diagnostic LED's

| LED          | Color  | Description for LED = on   |
|--------------|--------|----------------------------|
| Rx1          | Yellow | Incoming and outgoing      |
|              |        | traffic for port 1         |
| Link1        | Green  | Link to another Ethernet   |
|              |        | component for port 1       |
| Collosion1 * | Red    | Ethernet collisions on the |
|              |        | bus for port 1             |
| Rx2 *        | Yellow | Incoming and outgoing      |
|              |        | traffic for port 2         |
| Link2 *      | Green  | Link to another Ethernet   |
|              |        | component for port 2       |
| Collosion2 * | Red    | Ethernet collisions on the |
|              |        | bus for port 2             |
| Error *      | Red    | -                          |
| Run *        | Green  | -                          |

<sup>\*</sup> Not available

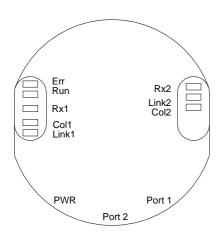

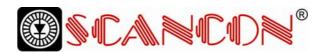

# 3 Data transmission

### 3.1 Values

Position values, velocity and a time stamp are provided.

### 3.2 Format

|            | Data type      | Sign     |
|------------|----------------|----------|
| Position   | 32 bit integer | unsigned |
| Velocity   | 32 bit integer | signed   |
| Time stamp | 64 bit integer | unsigned |

### 3.3 Function code 03

03 (0x03) Read Holding Registers

This function code is used to read the contents of a contiguous block of holding registers in a remote device. The Request PDU specifies the starting register address and the number of registers. In the PDU Registers are addressed starting at zero. Therefore registers numbered i.e. 1-8 are addressed as 0-7.

The register data in the response message are packed as two bytes per register, with the binary contents right justified within each byte. For each register, the first byte contains the high order bits and the second contains the low order bits. The Error check in ADU is for Modbus/TCP not available, because TCP use a Error check. For details see <a href="https://www.modbus.org">www.modbus.org</a>.

### 3.4 Function code 16

16 (0x10) Write Multiple registers

This function code is used to write a block of contiguous registers in a remote device. The requested written values are specified in the request data field. Data is packed as two bytes per register. The normal response returns the function code, starting address, and quantity of registers written.

Please take care under all circum-stances that the encoder is not turned off while it is writing to the flash!

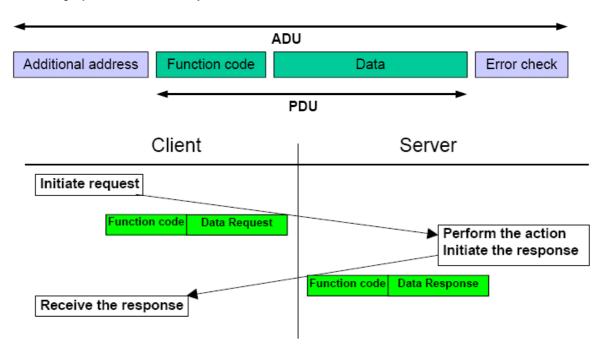

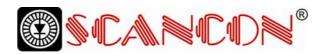

# 3.5 Modbus Mapping

Startadress: 0000 Number of registers: 8

| Register | Data type          | Data      |
|----------|--------------------|-----------|
| 0        | Position           | Bit 17-32 |
| 1        | "                  | Bit 1-16  |
| 2        | Velocity           | Bit 17-32 |
| 3        | "                  | Bit 1-16  |
| 4        | Time stamp         | Bit 49-64 |
| 5        | "                  | Bit 33-48 |
| 6        | "                  | Bit 17-32 |
| 7        | "                  | Bit 1-16  |
| 8        | Not in use         | -         |
| 9        | Not in use         |           |
| 10       | UsedScopeOfPhysRes | Bit 17-32 |
| 11       | "                  | Bit 1-16  |
| 12       | TotalScaledRes     | Bit 17-32 |
| 13       | u                  | Bit 1-16  |
| 14       | Preset             | Bit 17-32 |
| 15       | "                  | Bit 1-16  |
| 16       | Offset             | Bit 17-32 |
| 17       | "                  | Bit 1-16  |
| 18       | CountingDir        | Bit 1-16  |
|          | CW = 0             |           |
|          | CCW = 1            |           |
| 19       | "                  | Bit 17-32 |

Register 10 to 18 are only in use to send the parameters to the encoder.

# Notify:

- The write registers will not get a update with changed parameters from the Web applet or TCP commands.
- The velocity value can be wrong during setting some parameters

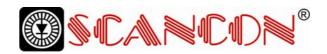

# 4 Programming

# 4.1 Programming of Parameters

The encoder is able to provide three different kinds of output data: the position value, a velocity value and a time stamp. These can be used in arbitrary combinations.

| Parameter                         | Description                                                              |
|-----------------------------------|--------------------------------------------------------------------------|
| Used scope of physical resolution | Specifies the part of the physical resolution used for the encoder in    |
| (parameter 1.)                    | physical steps. If e.g. for an encoder with a resolution of 8192 steps   |
|                                   | per revolution 16384 is chosen, the encoder will count 8192 steps        |
|                                   | per revolution (if "Total scaled resolution" is set to the same value as |
|                                   | "Used scope of physical resolution") and start with zero again after 2   |
|                                   | revolutions. If this value is not set to a value which results in an     |
|                                   | integer division with the total physical resolution, the encoder value   |
|                                   | will jump to zero when passing the physical zero point.                  |
| Total scaled resolution           | Specifies the scaled resolution which is used over the area of           |
| (parameter 2.)                    | physical steps defined by "Used scope of physical resolution". If e.g.   |
|                                   | the encoder is set as described above and "Total scaled resolution"      |
|                                   | is set to 10, the encoder will count 10 steps over the physical steps    |
|                                   | defined with "Used scope of physical resolution", i.e. 5 steps per       |
|                                   | revolution.                                                              |
| Code sequence                     | The code sequence (complement) can be programmed as an                   |
|                                   | operating parameter. This parameter determines whether the output        |
|                                   | code increases or decreases when the axis is turned clockwise.           |
| Preset value                      | The preset value is the desired output value for the actual position of  |
|                                   | the axis. The actual output value will be set to this preset value.      |
| Offset value                      | The offset value can set the offset to physical position of the axis.    |

The html page, the programmable parameters, and the diagnostics of the encoder are described in the next chapter.

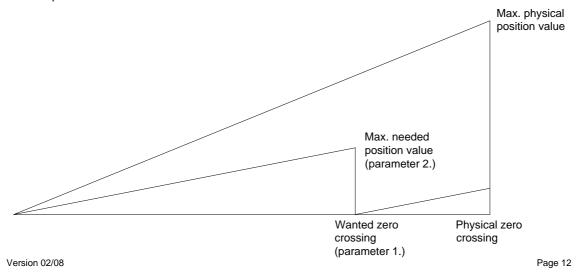

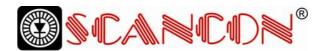

# 4.2 Operating by the integrated Web Server

The absolute rotary encoder can be addressed by any web browser (e.g. Netscape, Internet Explorer, Opera, etc.). Please enter the IP address of the encoder in the address field of the browser. The factory setting for the IP address is 10.10.10.10. Chapter 4.3 will deal with changing the IP address.

If the encoder has built up a connection to the browser, you can see its start page. To be able to parameterize the encoder

please open the page "Main Controller Site" (see image below). The other links on the starting

page, will open a html page showing all available commands ("Information about Commands") or the page to configure the network settings. Chapter 5 describes these commands in more detail.

To read, for example, the position value continuously please set the desired cycle time and choose the cyclic mode. Each command to the encoder and messages from the encoder are logged in the encoder message window.

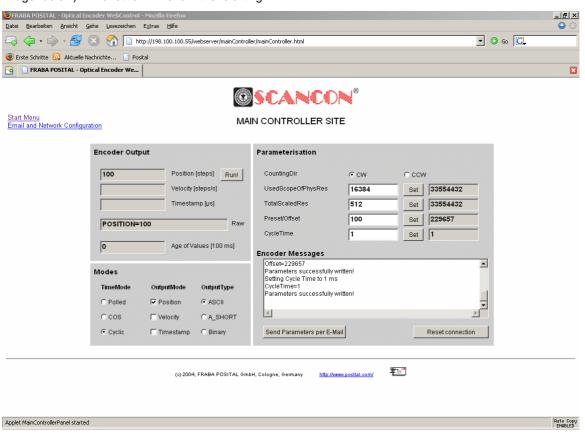

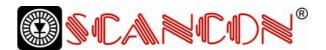

# 4.3 E-mail and Network Configuration

The rotary encoder can be used either with the wired IP 10.10.10.10 or the software IP address which can be programmed. A switch to choose either option is located in the connection cap. If the switch 2 is in position "off", the programmable IP has been chosen. Both Hex rotary switches and switch 1 are not in use for this encoder. The configuration window can be accessed via the "Main Controller Site" or the start page.

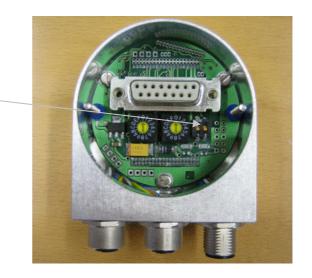

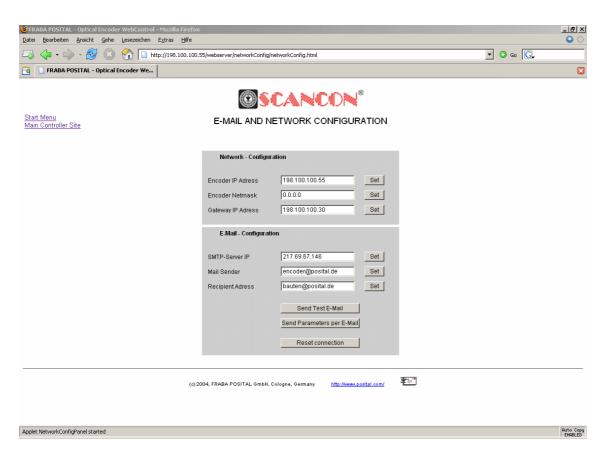

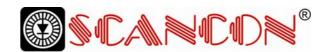

# 5 Operating by TCP/IP Commands

### 5.1 Introduction

To use the absolute encoder with a control system platform independent commands and data in ASCII format can be exchanged by TCP/IP. To take a look at the commands and a short description please see chapter 5.6. To find out how to address the TCP/IP interface of your control or operating system please refer to the documentation for these devices

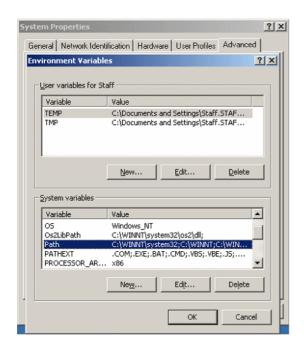

If you use a Windows PC, you can try the following connection to the sensor: Go to the command prompt (DOS) and type in "ping <computer-name>" or "ipconfig". In response you get the IP address of your computer. If the encoder IP address is not located within your subnet mask, you will need to prepare the data transfer to the encoder by entering the command "route add <IP-sensor> <IP-computer>". Maybe are administrator rights necessary. Otherwise your PC/control system will try to reach the encoder via your computers

standard gateway. The default IP address of the sensor is 10.10.10.10. You can check the connection to the sensor with the command "ping <IP-sensor>".

### 5.2 Installation

To communicate with the Encoder using our example tools tcpcl or updcl, a Java runtime environment is required on your PC. If you have not installed Java, you can get it from our CD (look under the section "accessories"). You can also download the latest version from <a href="http://java.sun.com/products/j2se">http://java.sun.com/products/j2se</a>. Copy the FRABA-Java programs which you can find on web site

http://www.posital.com/de/products/POSITAL/Abso luteEncoders/AbsoluteEncoders\_OCD\_IndustrialEt hernet\_TCP\_IP\_base.html onto your hard disk, e.g. in the folder c:\fraba\ethernet.

Afterwards you need to set up the PATH variable for the Java installation and the FRABA-Java programs. For a convenient start we also provided batch files to start the java files, depending on the IP addresses you might need to modify them. For TCP will be used port 6000.

# 5.3 PATH Variable5.3.1 MS-DOS, Win95, Win98, WinME

Please add the required paths to c:\Autoexec.bat behind the "Path" line. Example:

Path=c:\ms-dos; c:\Program Files\BC\BIN

Path=%Path%;c:\fraba\ethernet\

Path=%Path%;c:\programme\java\bin

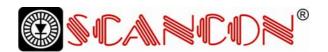

# 5.3.2 WinNT3.51, WinNT4, Win2000, WinXP

In Start – Settings – Control panel – System – Advanced – Environment Variables you can configure the variable "Path". Please **do not change** the **other path settings**, but only add the

required paths! Depending on the operating system used administrator rights might be necessary.

# 5.4 Operating

After starting the batch file TCP\_10101010.bat the connection to the encoder will be built up. Once you are connected, you can try e.g. "read offset" (please note space) to read out the calculated offset from the encoder. You can see all available commands in the next chapter.

If the encoder is running in cyclic mode, you can see position values coming continuously from the encoder. You can enter a command anyway, although your input will be overwritten by new position values, the command will still be sent once you press enter.

The Java program can be finished with CTRL-C.

# Eingabeaufforderung - dos10101010 C:\>cd fraba\ethernet C:\fraba\ethernet>dos10101010 C:\fraba\ethernet>java tcpcl 10.10.10.10 6000 Connected to server 10.10.10.10 run! POSITION=20969550

### 5.5 Advanced functionality

In the subdirectory "advanced" in the Zip-file "Software Tools" there is a version of the TCP-client with enhanced functionality:

- the time from the command till the encoder issues an answer can be measured in steps of 10 ms. This can be switched on/off using time / notime.
- the binary values transmitted by the encoder can be transferred to ASCII again, if it does
- not contain '\0' or '\n'. This can be switched by binary / ASCII, it will be automatically switched when the encoder is switched from/to binary mode.
- Scrolling of the output can be turned on/off via scroll / noscroll
- · 'new' renews the connection to the encoder
- 'exit' will close the TCPClient application

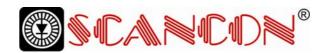

# 5.6 Parameters

# 5.6.1 Commands

**Important:** Please note spaces, upper and lower case! **<Value>** means the parameter to enter. All commands and parameters have to be entered in one line and started with **<ENTER>**.

"Value" means the output value. You can change and read the settings of the encoder by using the following commands:

| Commands                                  | Remarks                                                                              |  |  |  |  |  |  |
|-------------------------------------------|--------------------------------------------------------------------------------------|--|--|--|--|--|--|
| Run!                                      | This command will order the encoder to send a position value, regardless             |  |  |  |  |  |  |
|                                           | of the time mode.                                                                    |  |  |  |  |  |  |
| set <variable>=<value></value></variable> | This command will set a variable to a given value. If successful, the                |  |  |  |  |  |  |
|                                           | encoder will answer in the form <variable>=<value>, else an error</value></variable> |  |  |  |  |  |  |
|                                           | message will be issued. All variables/modes are stored in the internal flash         |  |  |  |  |  |  |
|                                           | a few seconds after they were set.                                                   |  |  |  |  |  |  |
|                                           | After the value was saved, the message "Parameters successfully written!"            |  |  |  |  |  |  |
|                                           | is issued to all connected TCP-Clients. If the encoder is turned off while           |  |  |  |  |  |  |
|                                           | writing to the flash, the process can damage the flash and destroy the               |  |  |  |  |  |  |
|                                           | encoder program.                                                                     |  |  |  |  |  |  |
|                                           | Please take care under all circumstances that the encoder is not turned off          |  |  |  |  |  |  |
|                                           | while it is writing to the flash!                                                    |  |  |  |  |  |  |
| read <variable></variable>                | This command will read out a variable from the encoder. The encoder will             |  |  |  |  |  |  |
|                                           | answer in the form <variable>=<value>.</value></variable>                            |  |  |  |  |  |  |

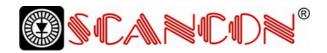

# 5.6.2 Variables

| Variables          | Remarks / Values                                                                 |
|--------------------|----------------------------------------------------------------------------------|
| UsedScopeOfPhysRes | Specifies the part of the physical resolution used for the encoder in physical   |
|                    | steps. If e.g. for an encoder with a resolution of 8192 steps per revolution     |
|                    | 16384 is chosen, the encoder will count 8192 steps per revolution (if            |
|                    | TotalScaledRes is set to the same value as UsedScopeOfPhysRes) and               |
|                    | start with zero again after 2 revolutions. If this value is not set to a value   |
|                    | which results in an integer division with the total physical resolution, the     |
|                    | encoder value will jump to zero when passing the physical zero point.            |
|                    | Default value: Physical resolution of the type label. I.e. 4096 resolutions x    |
|                    | 8192 steps per revolution = 33,554,432                                           |
| TotalScaledRes     | Specifies the scaled resolution which is used over the area of physical          |
|                    | steps defined by UsedScopeOfPhysRes. If e.g. the encoder is set as               |
|                    | described above and TotalScaledRes is set to 10, the encoder will count 10       |
|                    | steps over the physical steps defined with UsedScopeOfPhysRes, i.e. 5            |
|                    | steps per revolution. Default value: Physical resolution of the type label. I.e. |
|                    | 4096 resolutions x 8192 steps per revolution = 33,554,432                        |
| CountingDir        | Specifies the direction to turn the axis which is associated with higher         |
|                    | values.                                                                          |
|                    | CW: denotes that clockwise turning will increase the position value              |
|                    | CCW: denotes that counterclockwise turning will increase the position            |
|                    | value                                                                            |
| Preset             | When the preset is set, an internal offset will be calculated, which will be     |
|                    | saved and added to all position values afterwards. The value given for the       |
|                    | preset denotes the position value the encoder will show at the point where       |
|                    | the preset was set.                                                              |
| Offset             | This variable makes it possible to directly change the offset calculated and     |
|                    | set by the preset function.                                                      |
| TimeMode           | Possible time modes are:                                                         |
|                    | polled: Encoder will only send output values if asked to do by "Run!"            |
|                    | cyclic: Encoder will send output values after time specified by                  |
|                    | CycleTime.                                                                       |
|                    | change of state: The Encoder will send the output values only if either          |
|                    | the position or the velocity has changed. The values are checked                 |
|                    | every 5 ms to reduce unwanted network traffic                                    |
|                    |                                                                                  |

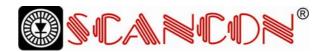

| Variables    | Remarks / Values                                                                  |  |  |  |  |  |
|--------------|-----------------------------------------------------------------------------------|--|--|--|--|--|
| OutputMode   | Possible output modes are:                                                        |  |  |  |  |  |
|              | [Position_][Velocity_][Timestamp_]                                                |  |  |  |  |  |
|              | where the components mean:                                                        |  |  |  |  |  |
|              | Position: Encoder will send a scaled Position value.                              |  |  |  |  |  |
|              | Velocity: Encoder will send a velocity Value (steps/s).                           |  |  |  |  |  |
|              | Timestamp: Encoder will send a timestamp in microseconds, starting                |  |  |  |  |  |
|              | with 0 at the startup of the encoder. As the counter is a 32 Bit value, the       |  |  |  |  |  |
|              | timestamp will reach zero again after approx. 1.2 hours. This variable has        |  |  |  |  |  |
|              | got no effect to the Modbus communication.                                        |  |  |  |  |  |
| OutputType   | Possible output types are:                                                        |  |  |  |  |  |
|              | ASCII: Encoder will send ASCII-letters in the form                                |  |  |  |  |  |
|              | "POSITION= <position> VELOCITY=<velocity></velocity></position>                   |  |  |  |  |  |
|              | TIMESTAMP= <time>"</time>                                                         |  |  |  |  |  |
|              | ASCII_SHORT: Encoder will send ASCII-numbers in the form                          |  |  |  |  |  |
|              | " <position> <velocity> <time>", separated by spaces</time></velocity></position> |  |  |  |  |  |
|              | BINARY: Encoder will send 32 bit binary values without any separator              |  |  |  |  |  |
|              | between the values.                                                               |  |  |  |  |  |
|              | This variable has got no effect to the Modbus communication.                      |  |  |  |  |  |
| CycleTime    | States the time in ms for the cyclic time mode. Can have values between           |  |  |  |  |  |
|              | 1 ms and 999,999 ms. This variable has got no effect to the Modbus                |  |  |  |  |  |
|              | communication.                                                                    |  |  |  |  |  |
| IP           | Sets the IP-address of the encoder and must be a valid IP-address in the          |  |  |  |  |  |
|              | form a.b.c.d, with a, b, c, d from 0 to 255.                                      |  |  |  |  |  |
|              | Attention: The IP-address will only be activated after a new power-up when        |  |  |  |  |  |
|              | switch 2 is in position "off".                                                    |  |  |  |  |  |
| NetMask      | The net mask used by the encoder. Please take care that Encoder and               |  |  |  |  |  |
|              | PLC/PC are within the same subnet or specify a working gateway.                   |  |  |  |  |  |
| Gateway      | Gateway to be used by the encoder, if own IP-address and destination              |  |  |  |  |  |
|              | IP-address are not within the same subnet specified by the net mask.              |  |  |  |  |  |
| OwnEmailAddr | The email-address given as the sender in emails from the encoder.                 |  |  |  |  |  |
| RmtEmailAddr | The email address emails will be send to.                                         |  |  |  |  |  |
| SMTPServerIP | The IP-address of the SMTP-server which the encoder will send the email           |  |  |  |  |  |
|              | by.                                                                               |  |  |  |  |  |
|              |                                                                                   |  |  |  |  |  |
| Verbose      | Level of information output for tracer (0 = only errors, 1 = errors and           |  |  |  |  |  |

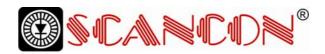

# 5.6.3 Encoder answers

| Encoder answers                       | Remarks                                                                          |
|---------------------------------------|----------------------------------------------------------------------------------|
| <variable>=<value></value></variable> | If a variable was correctly set, the encoder will answer to all connected        |
|                                       | TCP-clients with the variable and its new value. This indicates that the         |
|                                       | Encoder understood the command and now uses the value, it does not               |
|                                       | indicate that the value was already save to the internal Flash, please allow     |
|                                       | some additional seconds for that.                                                |
| ERROR:                                | If something went wrong, the encoder will issue an error, e.g. if it did not     |
|                                       | understand a command or if a value for a variable was not correct. It will       |
|                                       | describe the error after the "ERROR:" tag.                                       |
| WARNING:                              | If a variable was set to a value, which is permitted, but which may result in    |
|                                       | problems when certain conditions occur, the encoder will issue a warning.        |
|                                       | This could for example happen, if the variable UsedScopeOfPhysRes is set         |
|                                       | to a value which does not result in an integer division with the physical        |
|                                       | resolution of the encoder when dividing the total physical resolution of the     |
|                                       | encoder. The reason for the warning will be sent following the "WARNING:"        |
|                                       | tag.                                                                             |
| Parameters successfully               | If any variable was set, it is important to wait until the encoder displays this |
| written!                              | message before the encoder can be turned off, otherwise the internal flash       |
|                                       | might be damaged.                                                                |

# **6 Technical Data**

# 6.1 Electrical Data

| Supply voltage       | 10 - 30 V DC (absolute limits)                 |  |  |  |
|----------------------|------------------------------------------------|--|--|--|
| Power consumption    | max. 4 Watt                                    |  |  |  |
| EMC                  | Emitted interference: EN 61000-6-4             |  |  |  |
|                      | Noise immunity: EN 61000-6-2                   |  |  |  |
| Bus connection       | Ethernet                                       |  |  |  |
| Transmission rate    | 10/100 MBit                                    |  |  |  |
| Accuracy of division | ± ½ LSB (up to 12 Bit), ± 2 LSB (up to16 Bit)  |  |  |  |
| Step frequency LSB   | Max. 800kHz (valid code)                       |  |  |  |
| Response time        | > 2 ms for MODBUS/TCP                          |  |  |  |
| Electrical lifetime  | > 10 <sup>5</sup> h                            |  |  |  |
| Device addressing    | Programmable IP-Address and Network parameters |  |  |  |

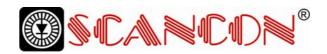

# 6.2 Mechanical Data

| Housing                         | Aluminum, optional stainless steel     |                  |                       |                  |  |
|---------------------------------|----------------------------------------|------------------|-----------------------|------------------|--|
| Lifetime                        | Dependen                               | t on shaft vers  | ion and shaft loading | - refer to table |  |
| Max. shaft loading              | Axial 40 N                             | , radial 110 N   |                       |                  |  |
| Inertia of rotor                | $\leq$ 30 gcm <sup>2</sup>             |                  |                       |                  |  |
| Friction torque                 | ≤ 3 Ncm (v                             | vithout shaft se | ealing)               |                  |  |
| RPM (continuous operation)      | max. 12,0                              | 00 RPM           |                       |                  |  |
| Shock (EN 60068-2-27)           | ≤ 30 g (ha                             | If sine, 11 ms)  |                       |                  |  |
| Permanent shock (EN 60028-2-29) | ≤ 10 g (half sine, 16 ms)              |                  |                       |                  |  |
| Vibration (EN 60068-2-6)        | ≤ 10 g (10 Hz 1,000 Hz)                |                  |                       |                  |  |
| Weight (standard version)       | Singleturn: ≈ 500 g                    |                  |                       |                  |  |
|                                 | Multiturn: ≈ 700 g                     |                  |                       |                  |  |
|                                 |                                        |                  |                       |                  |  |
| Flange                          | Synchro (S) Clamp (C) Hollow shaft (B) |                  |                       |                  |  |
| Shaft diameter                  | 6 mm                                   | 10 mm            | 10 mm                 | 15 mm            |  |
| Shaft length                    | 10 mm 20mm -                           |                  |                       |                  |  |
| hollow shaft depth min. / max.  | 15 mm / 30 mm                          |                  |                       |                  |  |

# 6.3 Minimum (mechanical) lifetime

| Flange                                           | Lifetime in 10 <sup>8</sup> revolutions with F <sub>a</sub> / F <sub>r</sub> |             |              |
|--------------------------------------------------|------------------------------------------------------------------------------|-------------|--------------|
|                                                  | 40 N / 60 N                                                                  | 40 N / 80 N | 40 N / 110 N |
| C10 (Clamp flange 10 x 20)                       | 247                                                                          | 104         | 40           |
| S10 (Synchro flange 10 x 20)                     | 262                                                                          | 110         | 42           |
| S6 (Synchro flange 6 x 10) without shaft sealing | 822                                                                          | 347         | 133          |

S6 (Synchro flange 6 x 10) with shaft sealing: max. 20 N axial, 80 N radial

# **6.4 Environmental Conditions**

| Operating temperature       | 0 +60°C                                               |
|-----------------------------|-------------------------------------------------------|
| Storage temperature         | - 40 + 85 °C                                          |
| Humidity                    | 98 % (without liquid state)                           |
| Protection class (EN 60529) | Casing side: IP 65                                    |
|                             | Shaft side: IP 64 (optional with shaft sealing: IP66) |

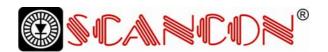

# 7 Mechanical Drawings

# 7.1 Synchro Flange (S)

available in 2 versions

| Synchro flange | d/mm             | I/mm |
|----------------|------------------|------|
| Version S06    | 6 <sub>f6</sub>  | 10   |
| Version S10    | 10 <sub>h8</sub> | 20   |

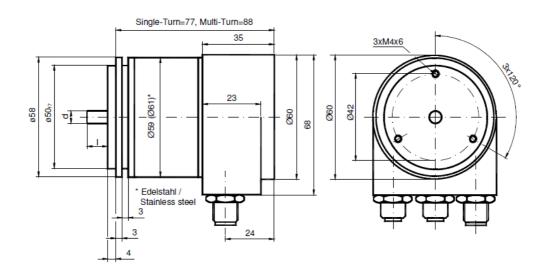

# 7.2 Clamp Flange (F)

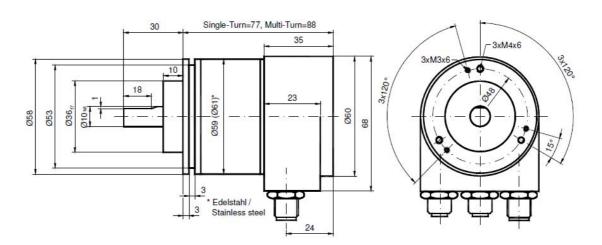

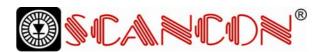

# 7.3 Hollow shaft (B)

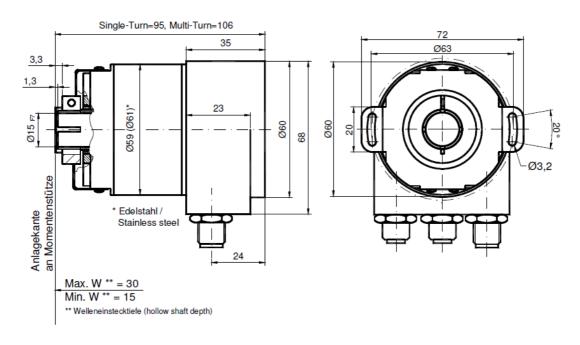

# **Mounting instructions**

The clamp ring should only be tightened after the shaft of the driving element was inserted into the hollow shaft.

The diameter of the hollow shaft can be reduced to 14mm, 12 mm, 11 mm, 10 mm or 8 mm by using an adapter (this reducing adapter can be pushed into the hollow shaft).

Maximum radial and axial misalignment of the drive shaft::

|         | axial    | radial   |
|---------|----------|----------|
| static  | ± 0.3 mm | ± 0.5 mm |
| dynamic | ± 0.1 mm | ± 0.2 mm |

# 8 Models / Ordering Description

| Description        | Type Key                        |             |      |      |      |    |     |   |     |
|--------------------|---------------------------------|-------------|------|------|------|----|-----|---|-----|
| Optocode           | SAG-                            | EM          |      | В-   |      |    |     |   | PRM |
| Interface          | Ethernet                        | EM          |      |      |      |    |     |   |     |
| Version            | 2xM12                           |             | 00   |      |      |    |     |   |     |
| Code               | Binary                          |             |      | В    |      |    |     |   |     |
| Revolutions (Bits) | Singleturn                      |             |      |      | 00   |    |     |   |     |
|                    | Multiturn (4,096 rev            | volutions)  |      |      | 12   |    |     |   |     |
|                    | Multiturn (16,384 re            | evolutions) |      |      | 14   |    |     |   |     |
| Steps per          | 8,192                           |             |      |      |      | 13 |     |   |     |
| revolution         | 65,536                          |             |      |      |      | 16 |     |   |     |
| Flange /           | Clamp flange, full s            | shaft:      |      | Ø 10 | 0 mm |    | C10 |   |     |
| Shaft diameter     | Synchro flange, full shaft: Ø 6 |             | mm   |      | S06  |    |     |   |     |
|                    |                                 |             |      | Ø 10 | 0 mm |    | S10 |   |     |
|                    | Blind hollow shaft,             | hollow sha  | aft: | Ø 1  | 5 mm |    | B15 |   |     |
| Mechanical         | Without                         |             |      |      |      |    |     | 0 |     |
| options            | Shaft sealing (IP66             | i)          |      |      |      |    |     | S |     |
|                    | Customized                      |             |      |      |      |    |     | С |     |
| Connection         | M12 connector                   |             |      |      |      |    |     |   | PRM |

**Standard = bold**, further models on request

# **9 Accessories and Documentation**

| Description            |                                              | Туре         |
|------------------------|----------------------------------------------|--------------|
| Male cable connector   | M12, 4 pin, D-Coded                          | PAM4         |
| Female cable connector | M12, 5 pin                                   | PAM5         |
| Coupling *             | Drilling: Ø 10 mm                            | GS 10        |
|                        | Drilling: Ø 6 mm                             | GS 06        |
| Clamp disc *           | Set = 4 pcs.                                 | SP 15        |
| Clamp half-ring *      | Set = 2 pcs.                                 | SP H         |
| Reducing adapter **    | 15 mm to 14 mm                               | RR14         |
|                        | 15 mm to 12 mm                               | RR12         |
|                        | 15 mm to 11 mm                               | RR11         |
|                        | 15 mm to 10 mm                               | RR10         |
|                        | 15 mm to 8 mm                                | RR8          |
| User manual *          | Installation / configuration manual, English | UME-OCD-EM00 |
| User manual *          | Installation / configuration manual, German  | UMD-OCD-EM00 |

<sup>\*</sup> These can be downloaded free of charge from our homepage <u>www.scancon.dk</u>

We do not assume responsibility for technical inaccuracies or omissions. Specifications are subject to change without notice.

# 10 Glossary

| Term       | Explanation                                                               |
|------------|---------------------------------------------------------------------------|
| 10 Base T  | Transmission line with 10 Mbit data transmission rate                     |
| 100 Base T | Transmission line with 100 Mbit data transmission rate                    |
| ADU        | Application Data Unit                                                     |
| ASCII      | American Standard Code for Information Interchange                        |
|            | ASCII describes as code the correlation from digital integers to a normal |
|            | font described character.                                                 |
| Batch file | Script program for MS-DOS                                                 |
| Baudrate   | Transmission rate; it display the transmission bits per second            |
| Binary     | Numeric system with value 0 or 1.                                         |
| Browser    | Software program to display HTML-Sides on different operating systems     |
|            | (Linux, Unix, Windows,)                                                   |
| CAT5       | Terminations for transmission rates up to 100 Mbit.                       |
| CRC        | The cyclic redundancy check is a method from the information              |
|            | technology to control a checksum for data, to reduce errors by the        |
|            | transmission.                                                             |
| EMC        | Electromagnetic compatibility, there are rules to verifying devices.      |
| Ethernet   | Ethernet is a computer network technology based on frames.                |

<sup>\*\*</sup> usable only for full shaft

<sup>\*\*\*</sup> usable only for hollow shaft, in stainless steel available too

| Term          | Explanation                                                                                                    |
|---------------|----------------------------------------------------------------------------------------------------|
| Fast Ethernet | Transmission technology with 100 Mbit transmission rate.                                                                             |
| FCS-Bytes     | The Frame Check Sequenz-Bytes are a 32 Bit CRC-Checksum.                                                                             |
| Flash         | Internal memory, saved data will be available after power down.                                                                      |
| HTML          | The Hypertext Markup Language is a document format used in the                                                                       |
|               | World Wide Web to be displayed by a browser                                                                                          |
| HTTP          | The Hypertext Transfer Protocol is a stateless transmission protocol for                                                             |
|               | data transmission.                                                                                                    |
| Hub           | The hub connects different network segments e.g. in an Ethernet network.                                                             |
| IP-Adresse    | IP-address allow a logic addressing from computer in a network.                                                                      |
| IP-Protokoll  | The Internet <b>P</b> rotocol is widespread in computer networks. It is the implementation of the internet layer of the TCP/IP-model |
| MODBUS        | Is an application layer messaging protocol, positioned at level 7 of the                                                             |
|               | OSI model, that provides client/server communication between devices                                                                 |
|               | connected on different types of buses or networks.                                                                                   |
| MODBUS/TCP    | The Internet community can access MODBUS at a reserved system port                                                                   |
|               | 502 on the TCP/IP stack.                                                                                                    |
| Mbit          | Transmission rate or baud rate, million bits per second                                                                              |
| SAG           | Acronym: SAG, name of an encoder series manufactured by scancon                                                                      |
| OSI-Modell    | The Open System Interconnection reference model is a open layer                                                                      |
|               | model for the organisation of a communication.                                                                                       |
| PDU           | Protocol Data Unit                                                                                                    |
| PPP-Packet    | The Point-to-Point Protocol will be need for a connection establishment.                                                             |
|               | It enables the transmission between different network protocols.                                                                     |
| SMTP          | Simple Mail Transfer Protocol managed the transmission of e-mails.                                                                   |
| Switch        | A switch is an electronic device to connect computers e.g. network                                                                   |
|               | segments in a local network. Unlike a hub, a switch uses stacks to avoid                                                             |
|               | network collisions.                                                                                                    |
| TCP           | The Transmission Control Protocol is a connection orientated transmission protocol, in a network.                                    |
| TCP-Client    | MS-DOS program available from scancon to communicate with the encoder.                                                               |
| UDP           | User Datagram Protocol is utilized to send data that does not need to be                                                             |
|               | transferred in a reliable way.                                                                                                    |